### **Android : programowanie aplikacji / Dawn Griffiths, David Griffiths. – Wydanie II. – Gliwice, © 2018**

Spis treści

### **Wprowadzenie**

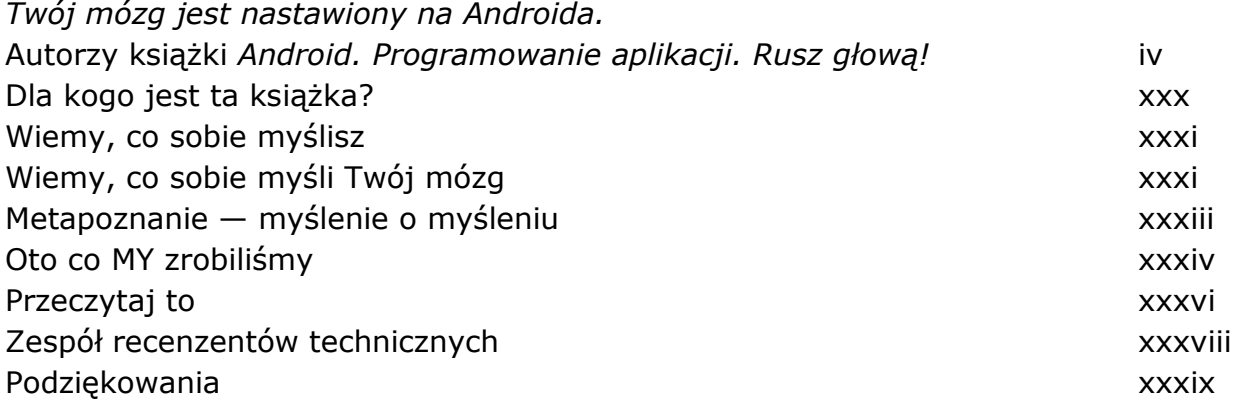

### Zaczynamy

### **1 Skok na głęboką wodę**

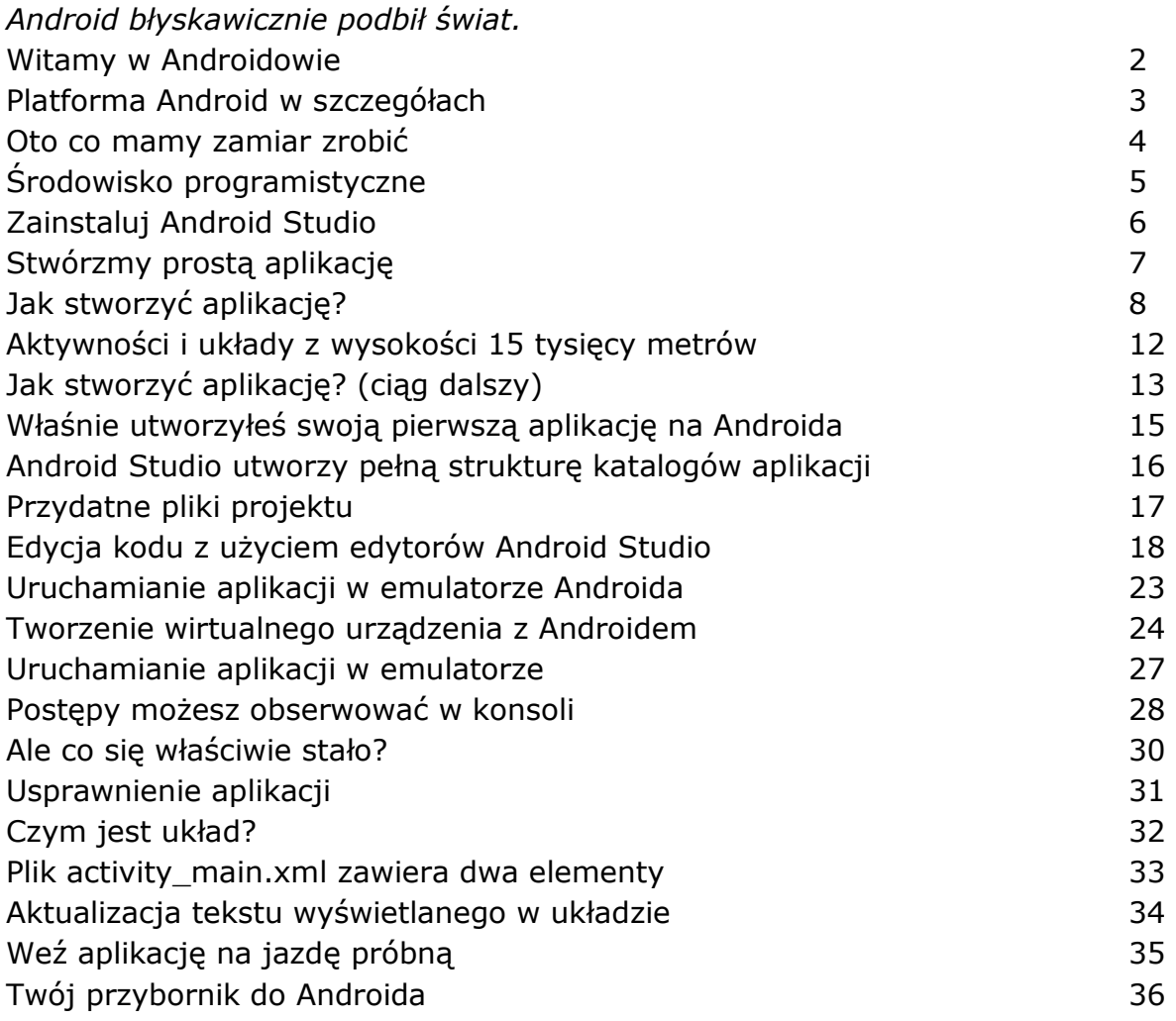

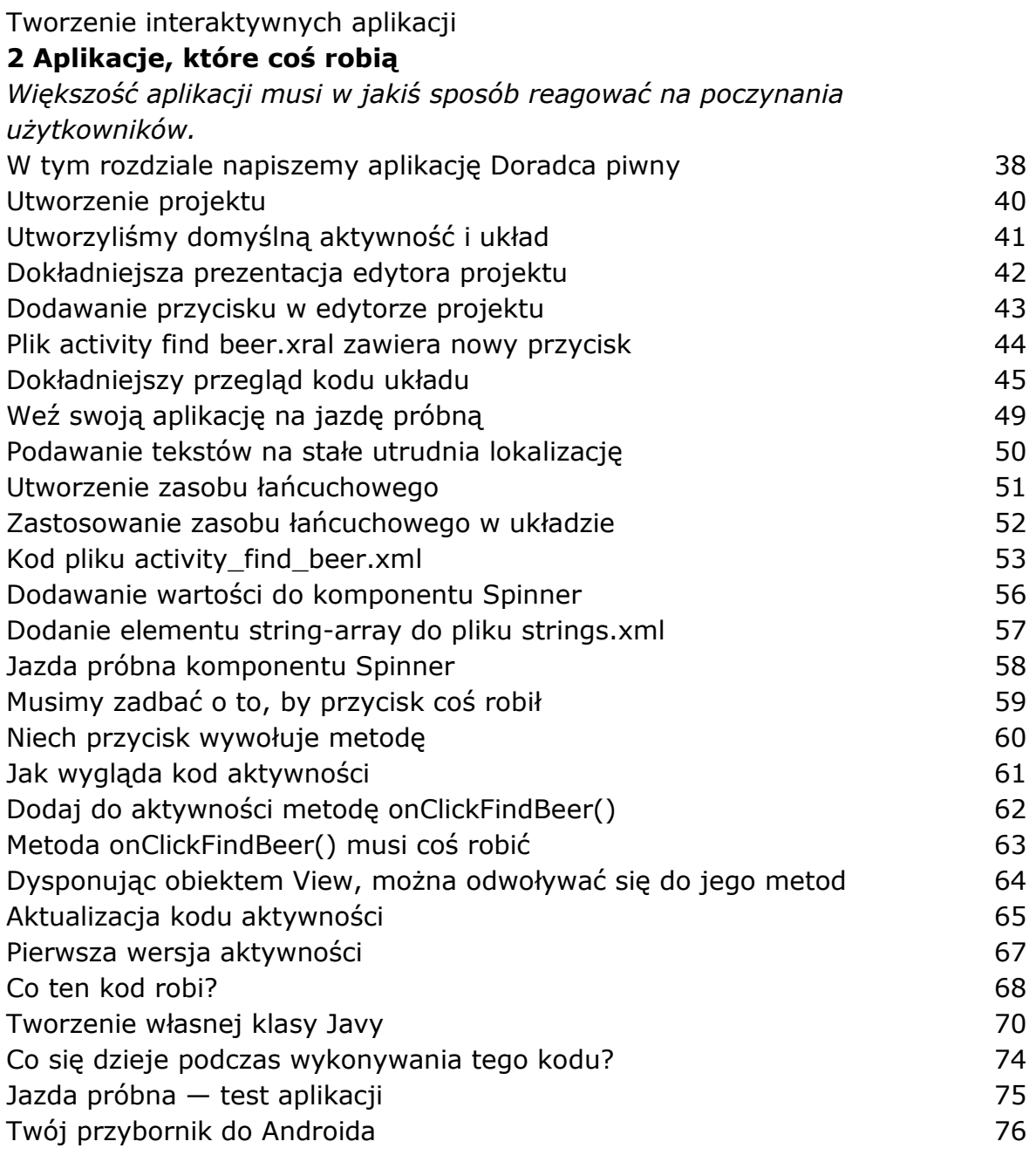

### Wiele aktywności i intencji **3 Jakie są Twoje intencje?**

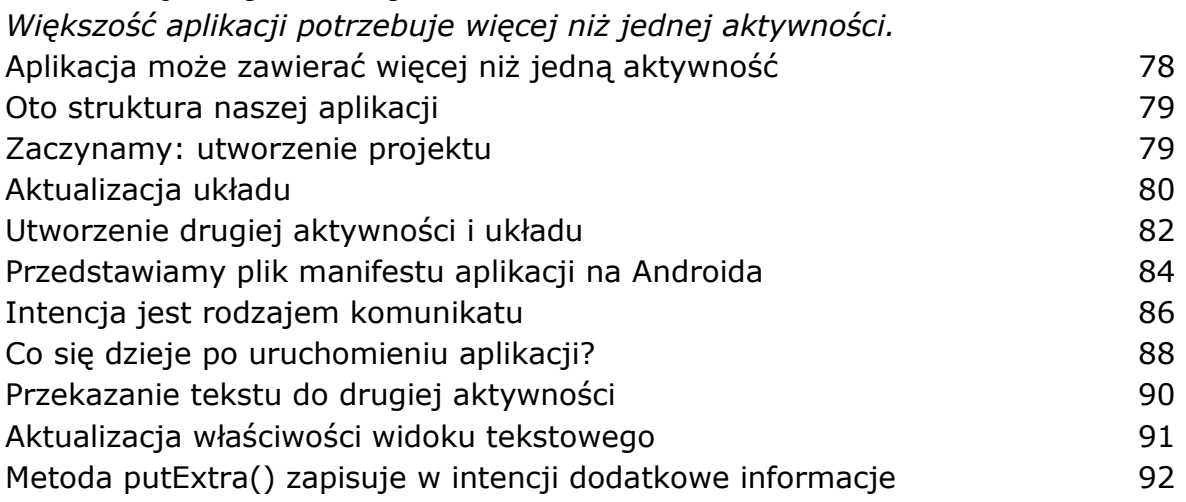

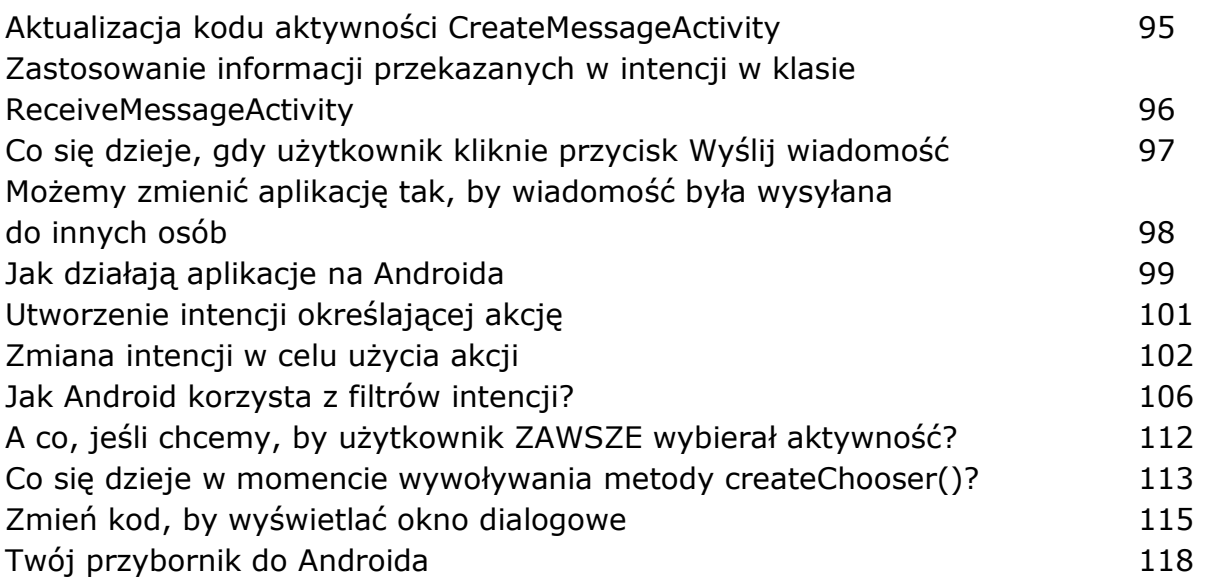

### Cykl życia aktywności

### **4 Była sobie aktywność**

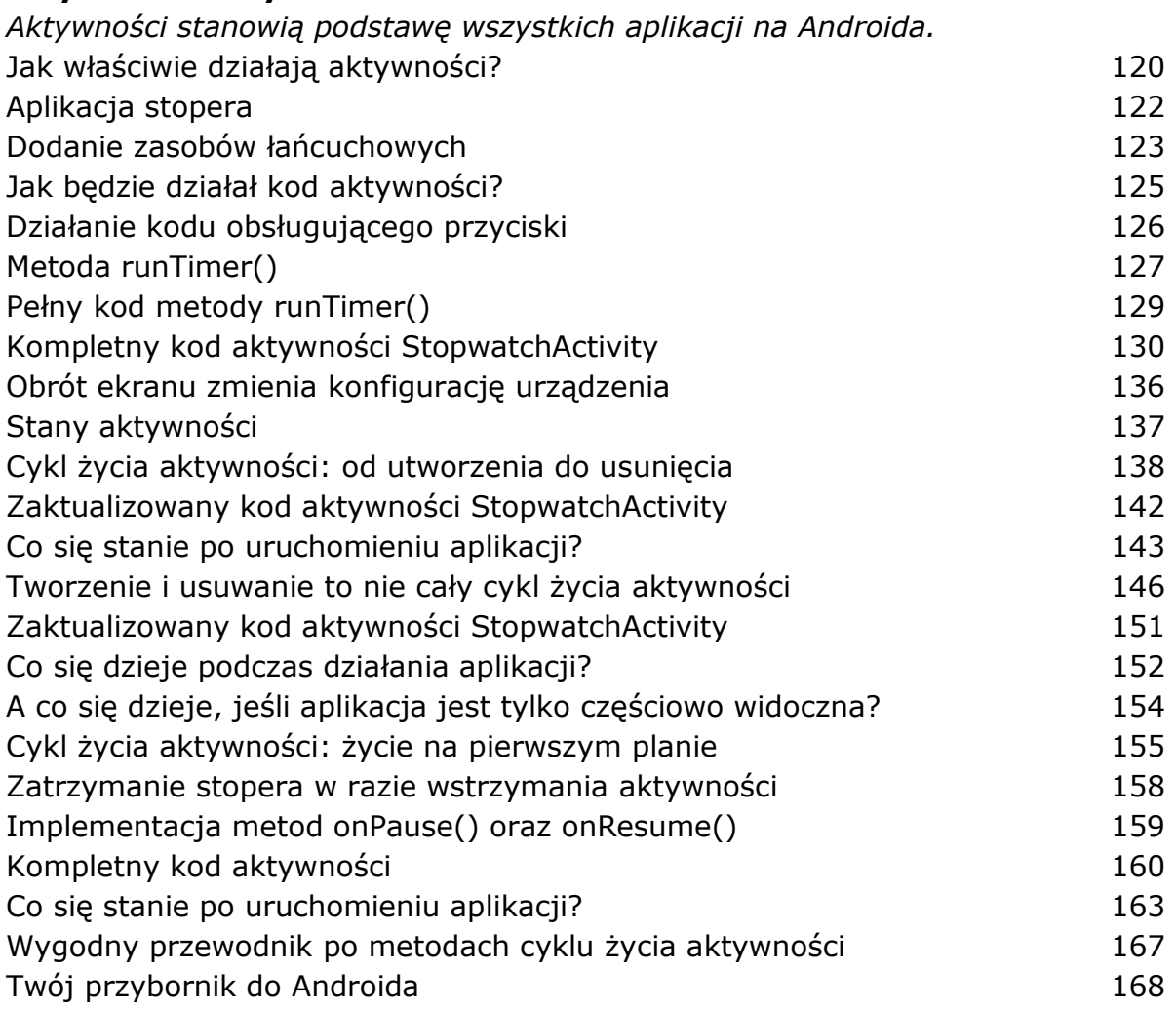

Widoki i grupy widoków

### **5 Podziwiaj widoki**

*Zobaczyłeś już, jak można rozmieszczać elementy GUI, używając układu LinearLayout, ale to jedynie wierzchołek góry lodowej.* 

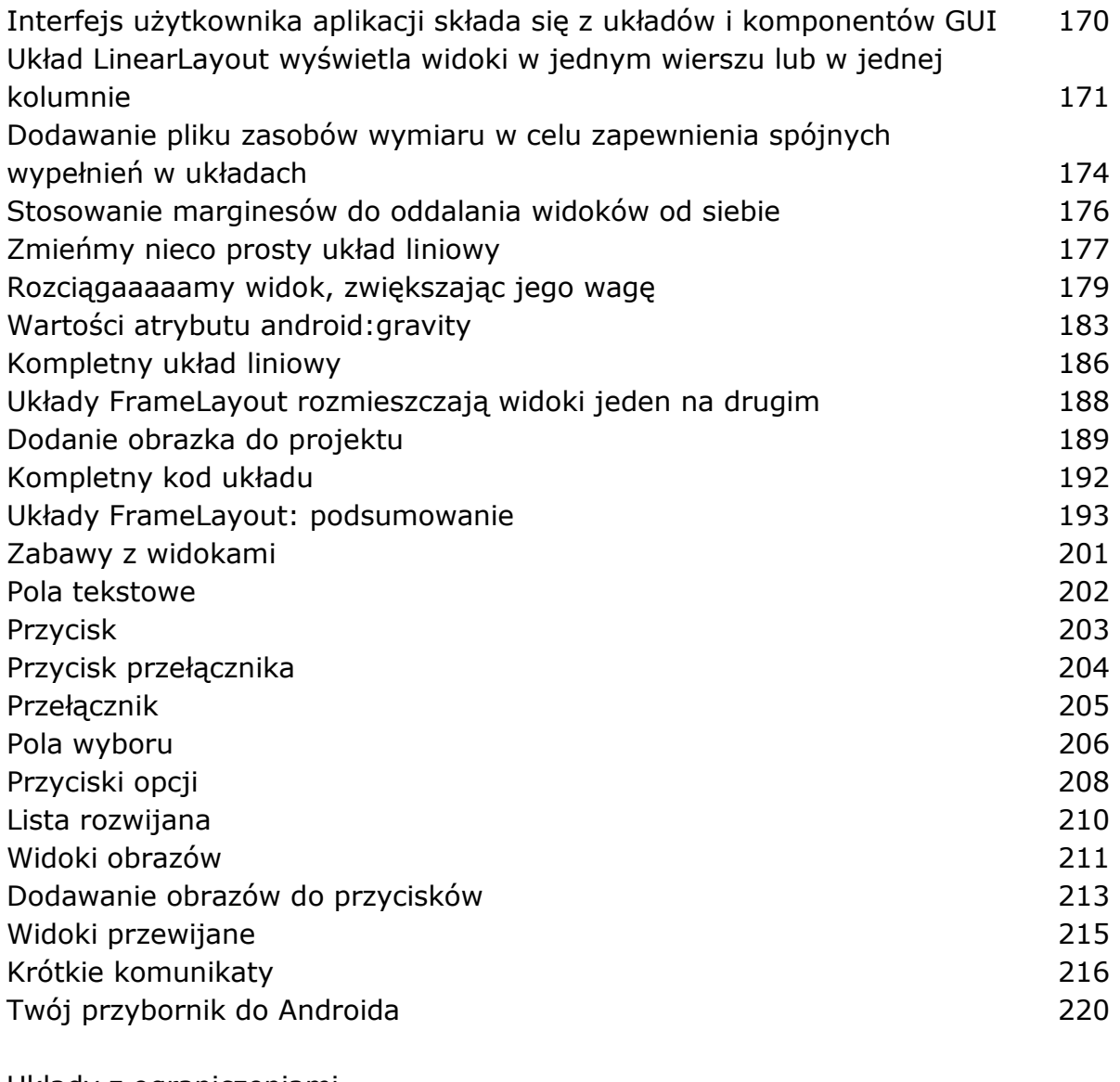

# Układy z ograniczeniami

## **6 Rozmieszczaj rzeczy w odpowiednich miejscach**

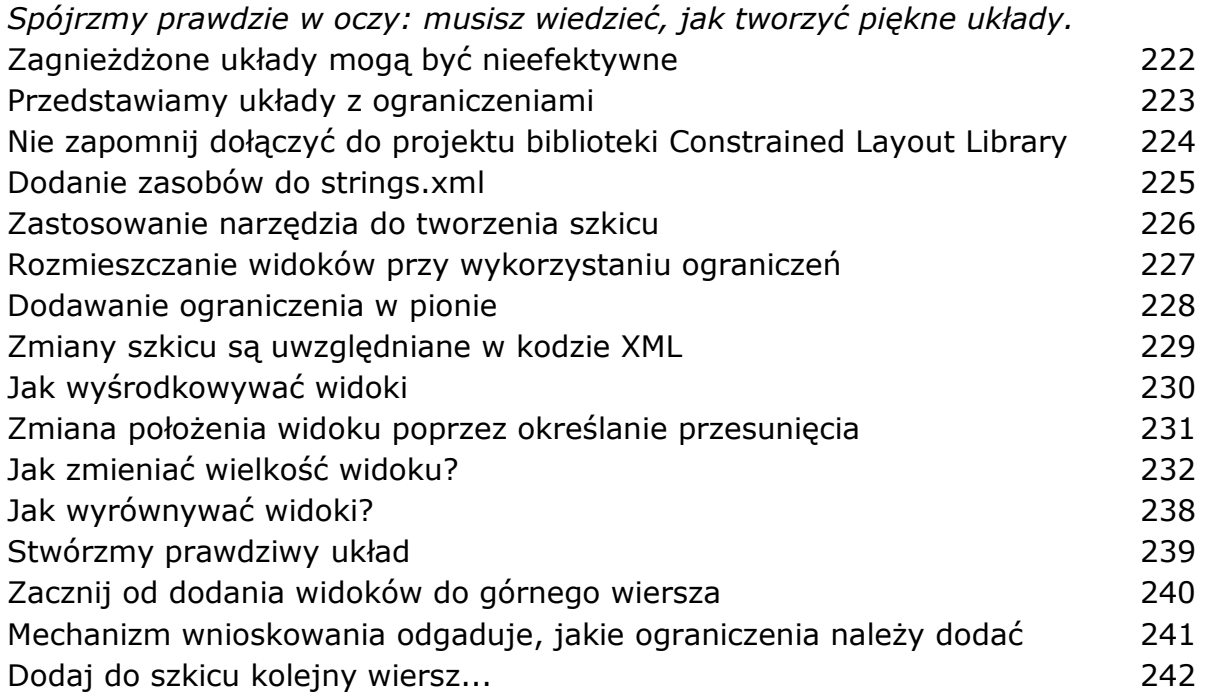

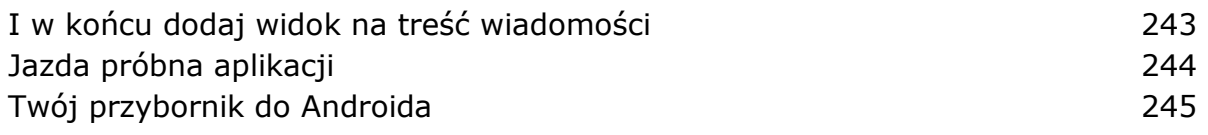

Widoki list i adaptery

## **7 Zorganizuj się**

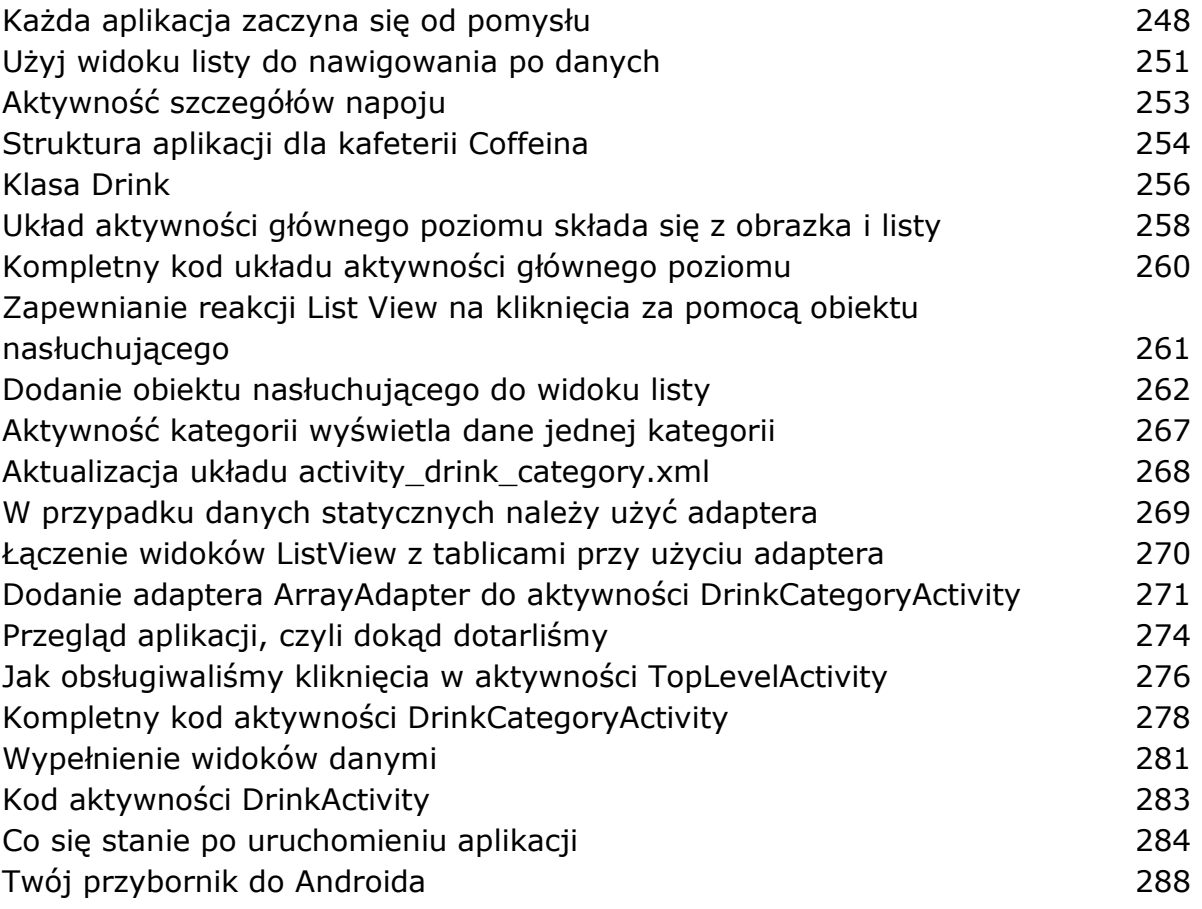

Biblioteki wsparcia i paski aplikacji

### **8 Na skróty**

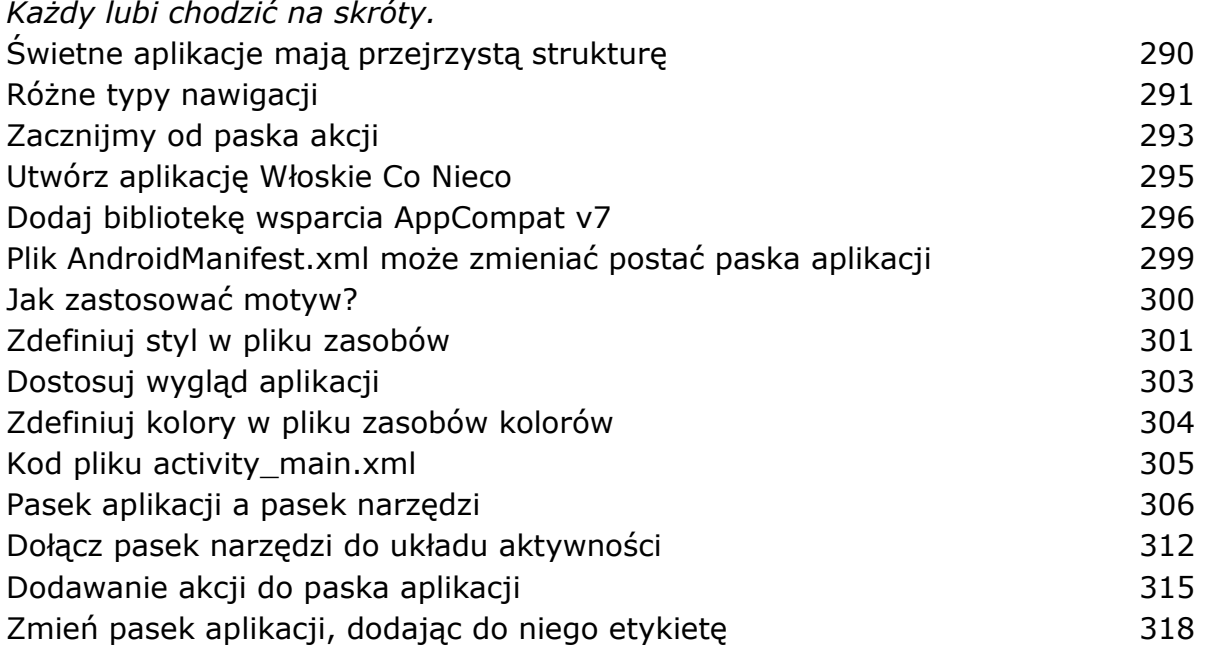

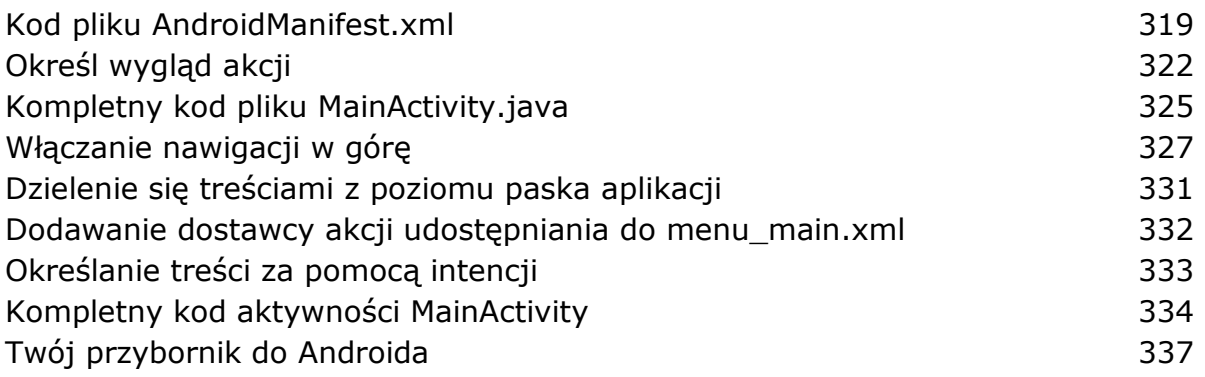

#### Fragmenty

### **9 Zadbaj o modularyzację**

*Wiesz już, jak tworzyć aplikacje, które działają tak samo niezależnie od tego, na jakim urządzeniu zostały uruchomione...* Twoja aplikacja musi wyglądać świetnie na WSZYSTKICH urządzeniach 340 Może się zdarzyć, że aplikacja będzie musiała także działać inaczej 341 Fragmenty umożliwiają wielokrotne stosowanie kodu 342 Aplikacja w wersji na telefony 343 Utworzenie projektu i aktywności 345 Dodanie przycisku do układu aktywności 346 Jak dodać fragment do projektu? 348 Metoda onCreateView() fragmentu 350 Dodawanie fragmentu do układu aktywności 352 Zapewnienie interakcji fragmentu i aktywności 359 Klasa Workout 360 and 360 and 360 and 360 and 360 and 360 and 360 and 360 and 360 and 360 and 360 and 360 and 360 and 360 and 360 and 360 and 360 and 360 and 360 and 360 and 360 and 360 and 360 and 360 and 360 and 360 and Przekazywanie identyfikatora treningu do fragmentu 361 Określenie identyfikatora treningu w kodzie aktywności 363 Cykl życia fragmentów 365 Określenie zawartości widoków w metodzie onStart() fragmentu 367 Jak utworzyć fragment typu ListFragment? 374 Zaktualizowany kod klasy WorkoutListFragment 377 Kod układu activity main.xml 381 Powiązanie listy z widokiem szczegółów 384 Kod pliku WorkoutListFragment.java 387 Aktywność MainActivity musi implementować interfejs 388 Aktywność DetailActivity musi przekazać identyfikator do fragmentu WorkoutDetailFragment 389 Twój przybornik do Androida 392

Fragmenty dla większych interfejsów

### **10 Różne wielkości, różne interfejsy**

*Jak na razie uruchamialiśmy nasze aplikacje wyłącznie na urządzeniach z małymi ekranami.* 

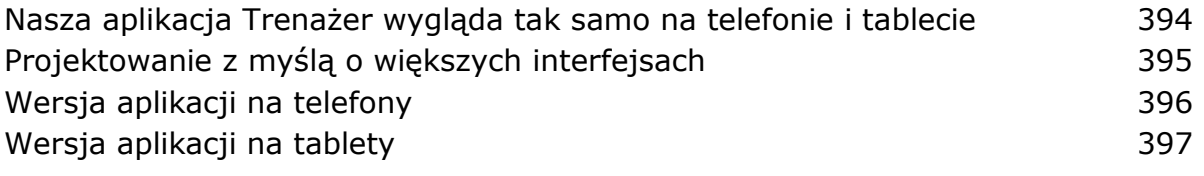

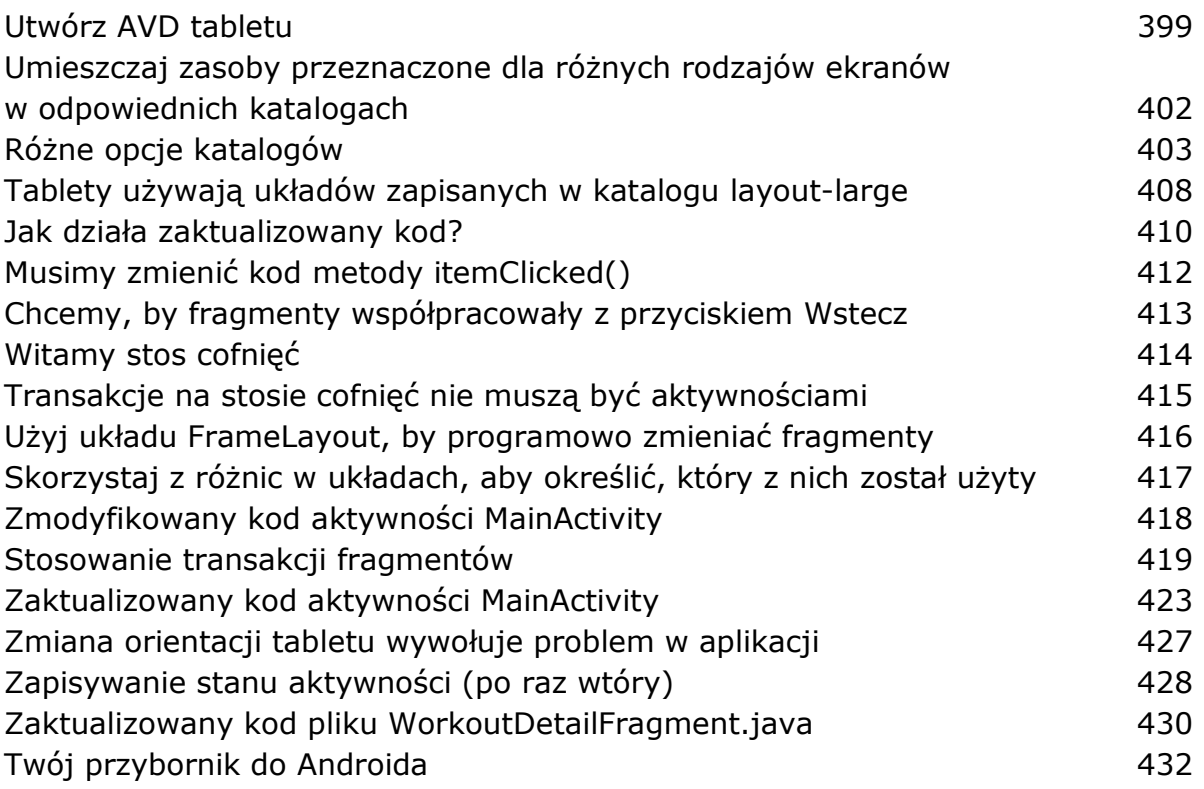

### Fragmenty dynamiczne

#### **11 Zagnieżdżanie fragmentów**

*Jak na razie dowiedziałeś się, jak można tworzyć i stosować fragmenty statyczne.*  Dodawanie fragmentów dynamicznych 434 Nowa wersja aplikacji 436 Utwórz aktywność TempActivity 437 Klasa TempActivity musi dziedziczyć po AppCompatActivity 438 Kod fragmentu StopwatchFragment 444 Układ fragmentu StopwatchFragment 447 Dodanie fragmentu StopwatchFragment do układu aktywności TempActivity 449 Atrybut onClick wywołuje metody aktywności, a nie fragmentu 452 Powiązanie obiektu nasłuchującego OnClickListener z przyciskami 457 Kod fragmentu StopwatchFragment 458 Obrócenie urządzenia zeruje stoper 462 Używaj <fragment> dla statycznych fragmentów... 463 W układzie activity\_temp.xml zastosuj układ FrameLayout 464 Kompletny kod aktywności TempActivity.java<br>
467 Dodanie stopera do fragmentu WorkoutDetailFragment 469 Kompletny kod pliku WorkoutDetailFragment.java<br>476 Twój przybornik do Androida 480

Biblioteka wsparcia wzornictwa

#### **12 Przeciągnięcie w prawo**

*Czy kiedykolwiek zastanawiałeś się, jak napisać aplikację z bogatym i ładnym interfejsem użytkownika?* 

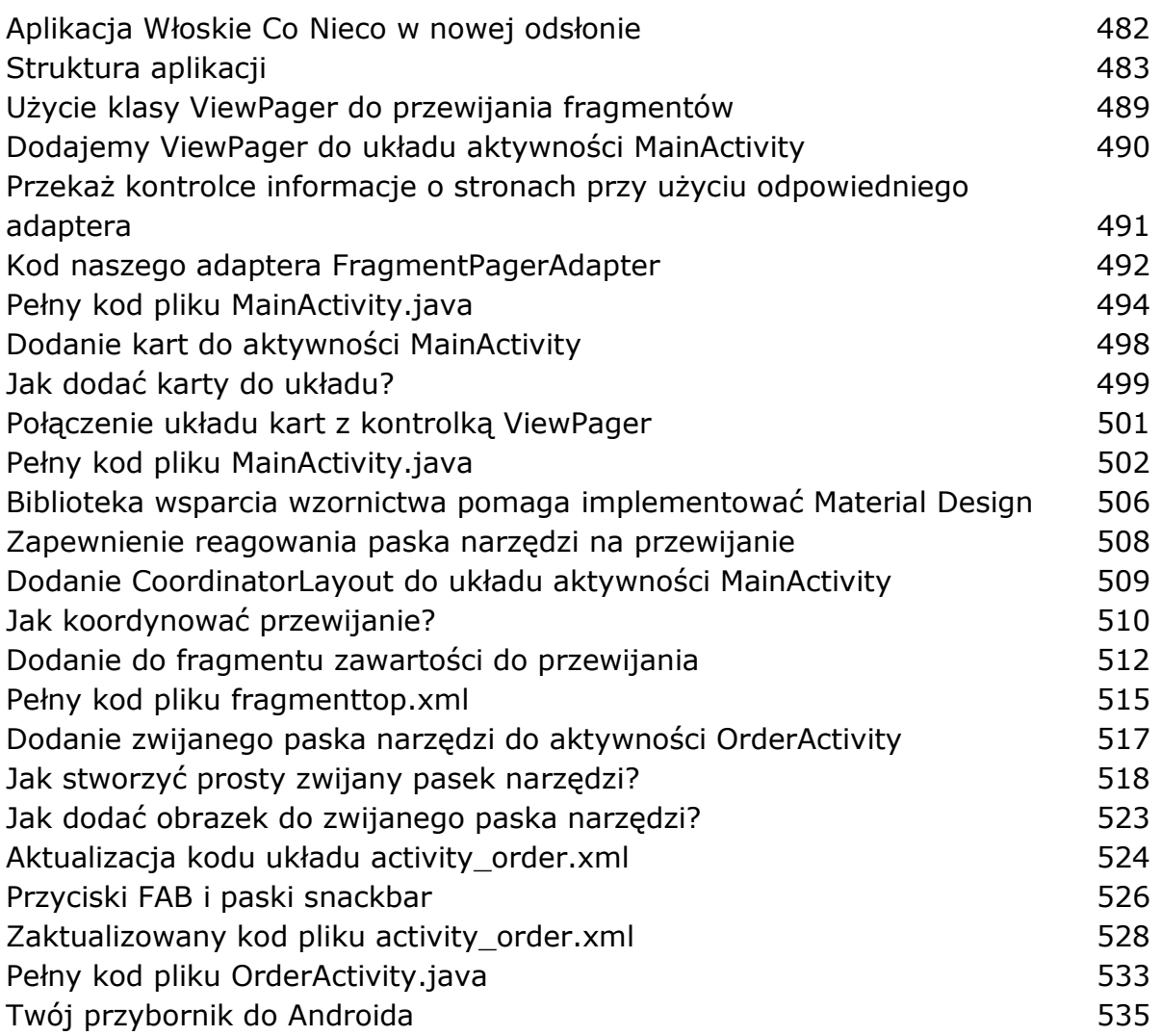

## Widoki RecyclerView i CardView

### **13 Stosuj recykling**

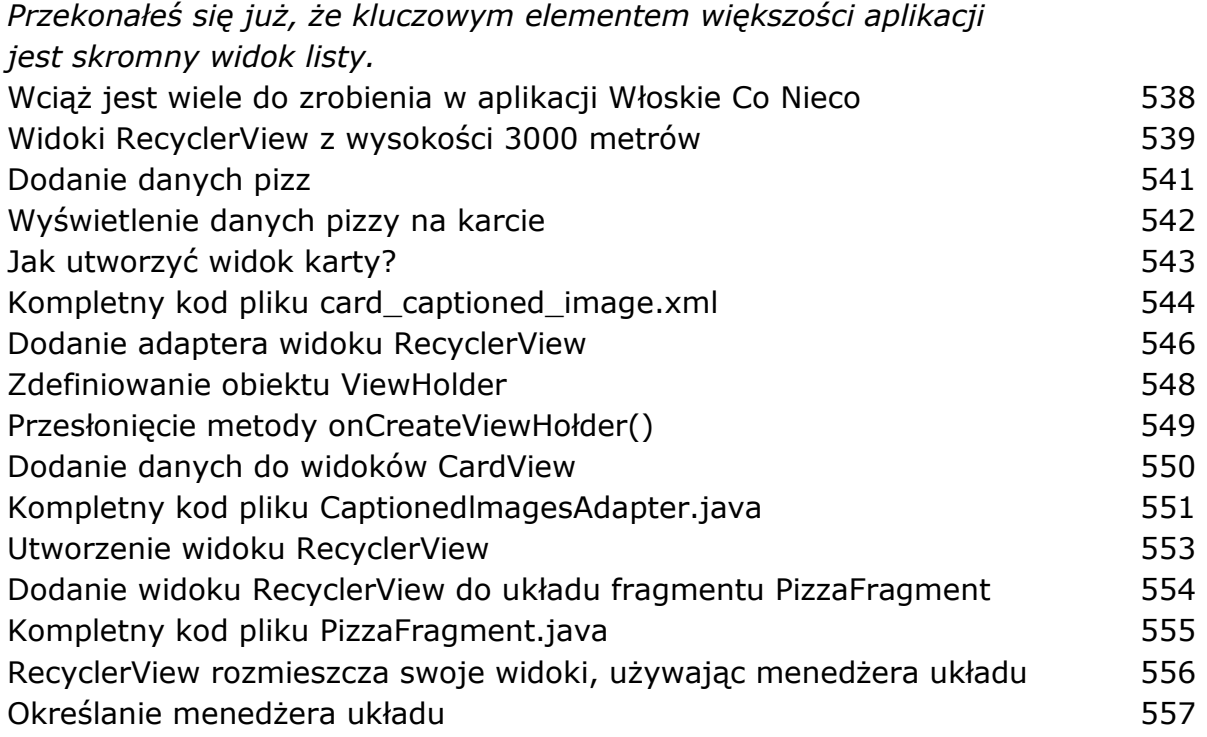

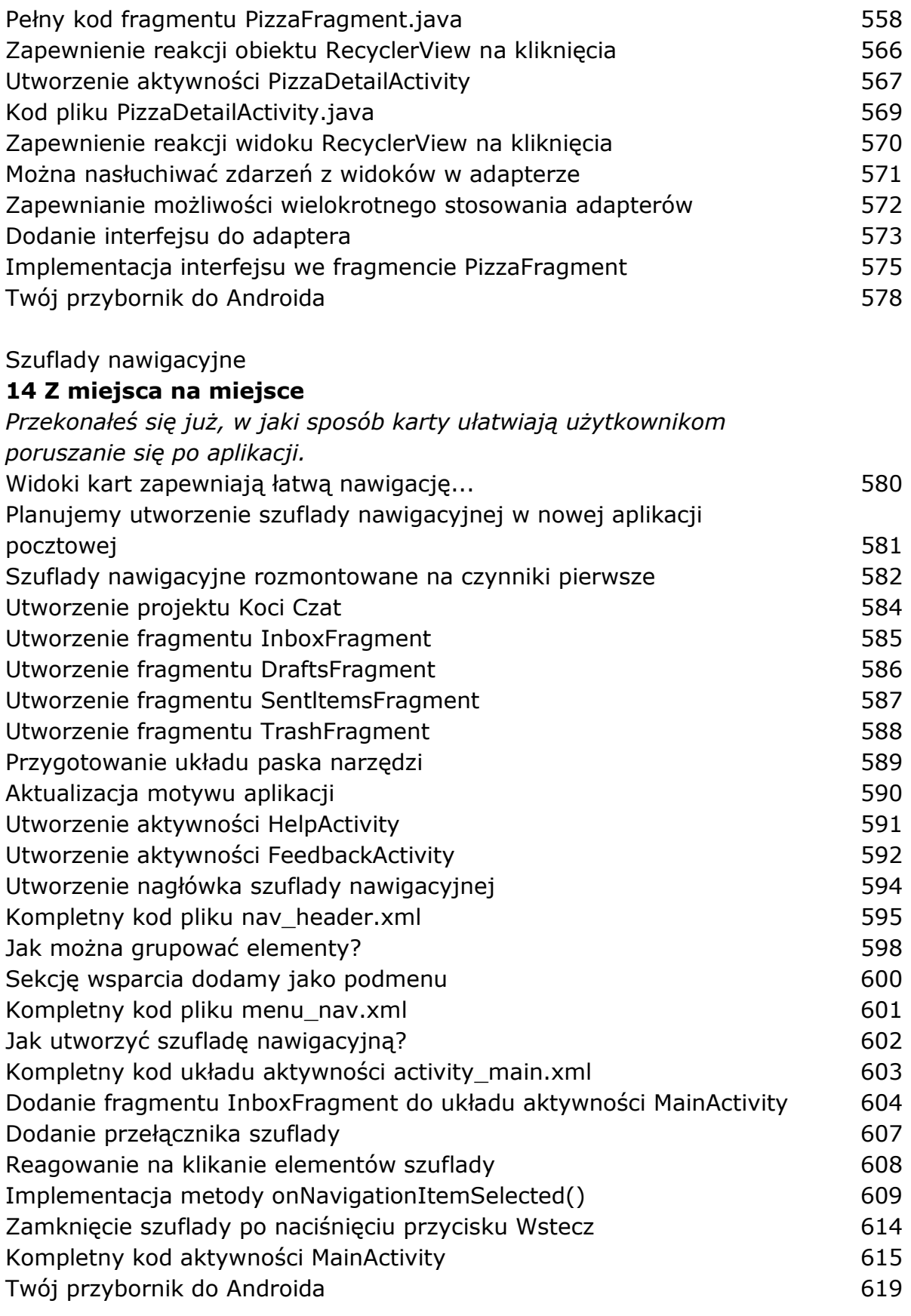

Bazy danych SQLite

### **15 Odpal bazę danych**

*Jeśli rejestrujesz najlepsze wyniki lub przesyłane komunikaty, to Twoja aplikacja będzie musiała przechowywać dane.* 

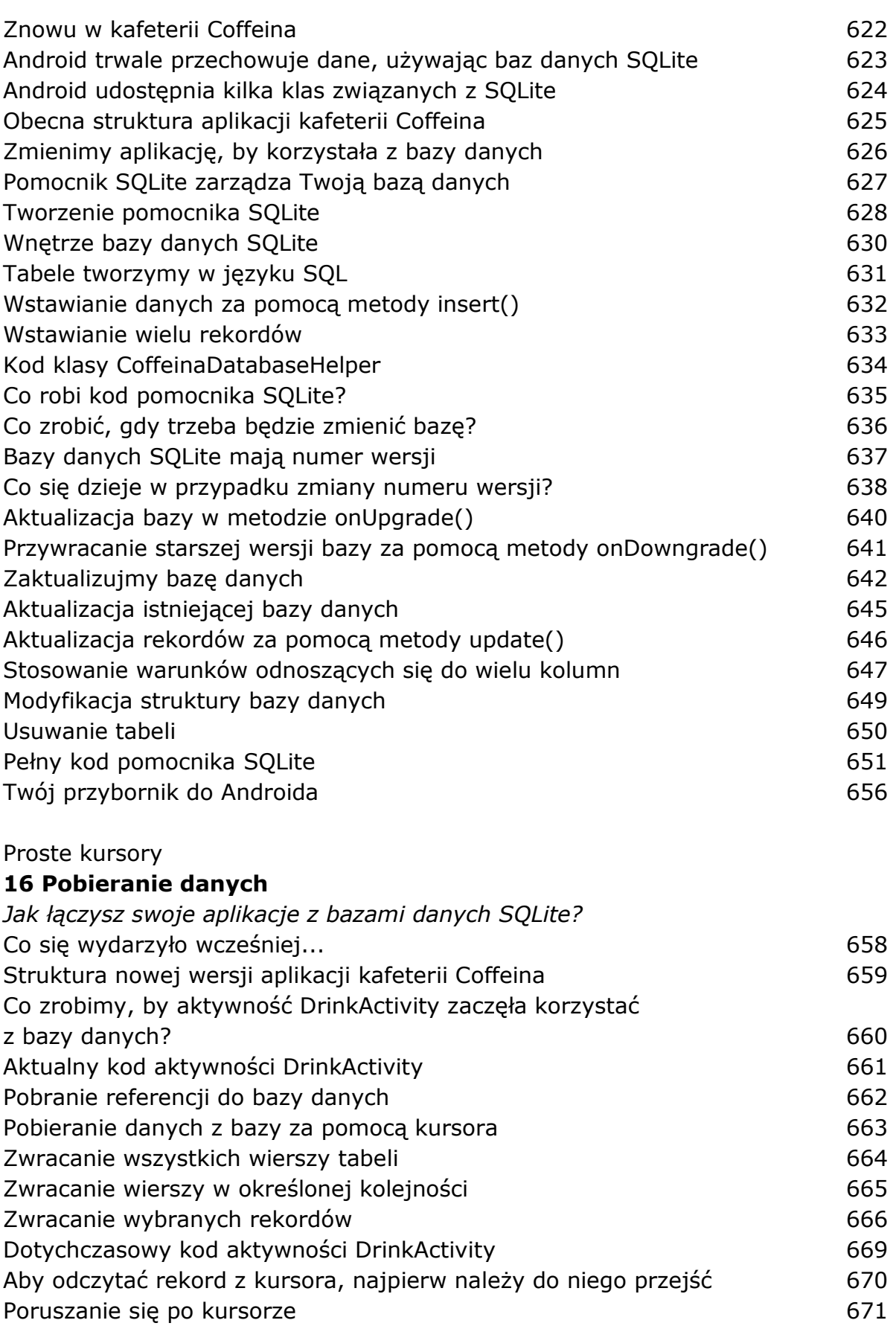

Pobieranie wartości z kursora 672 Kod aktywności DrinkActivity **673** Co udało się nam zrobić? 675 Aktualny kod aktywności DrinkCategoryActivity 677

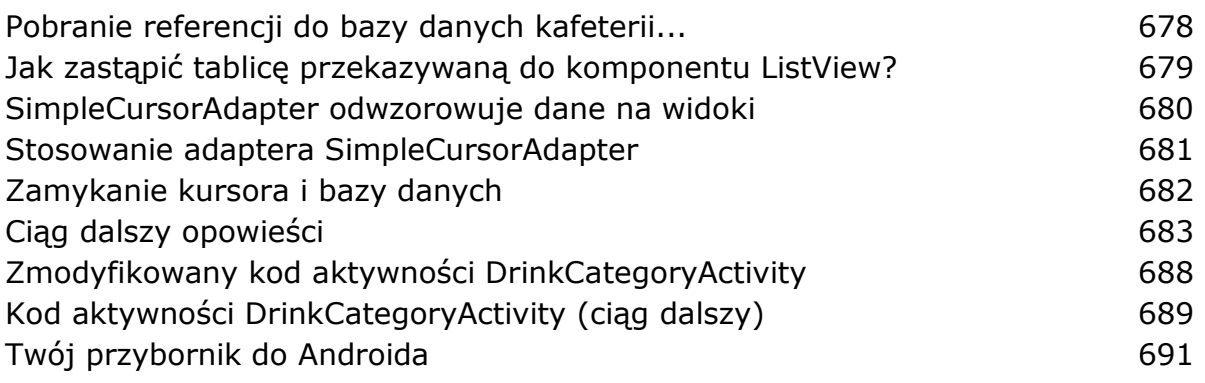

## Kursory i zadania asynchroniczne

### **17 Pozostając w tle**

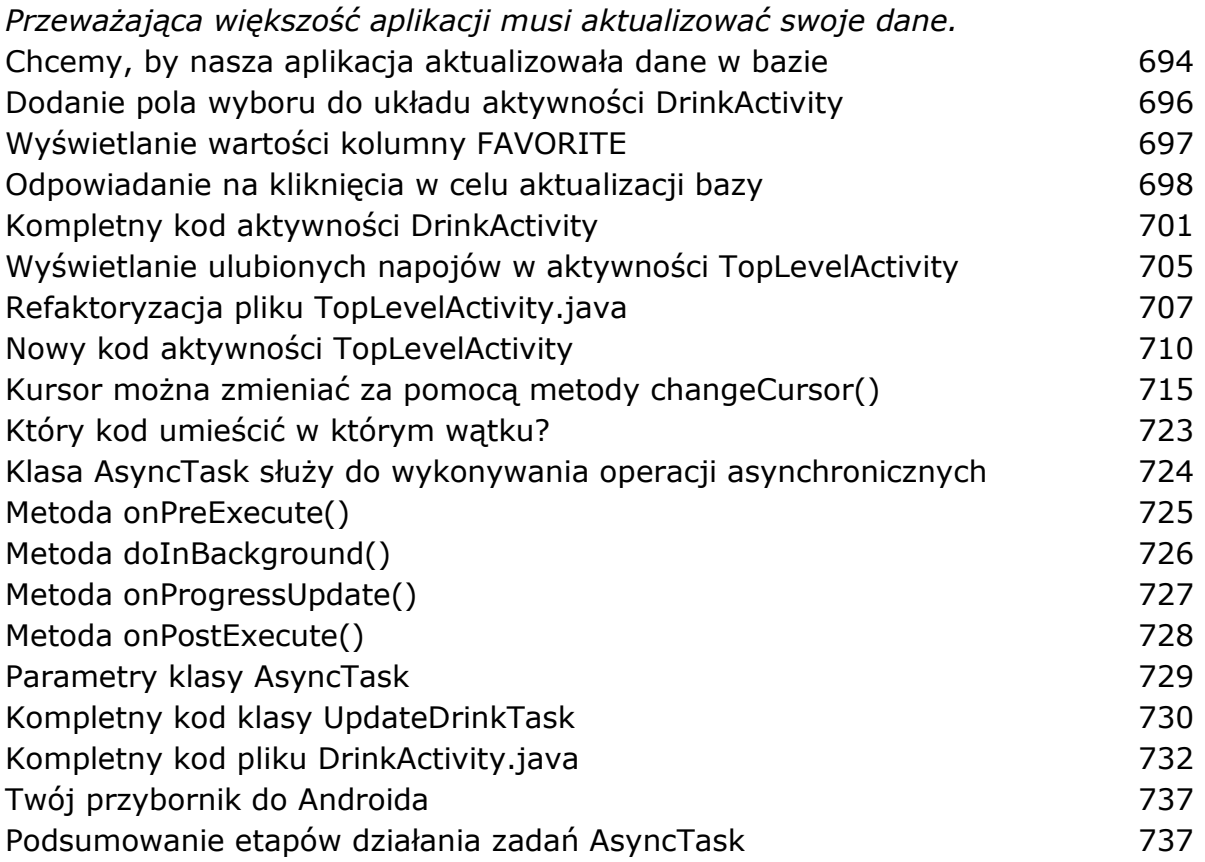

## Usługi uruchomione

## **18 Do usług**

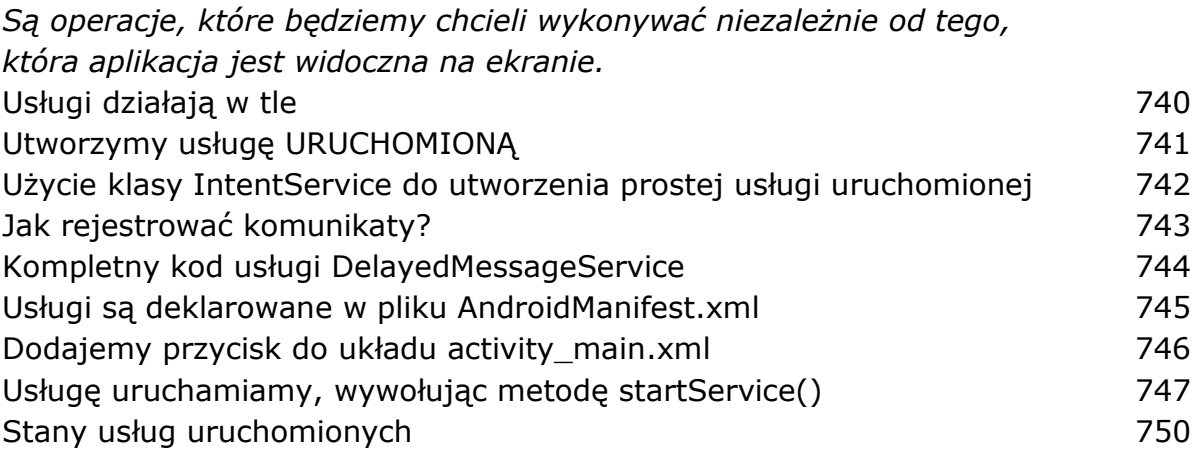

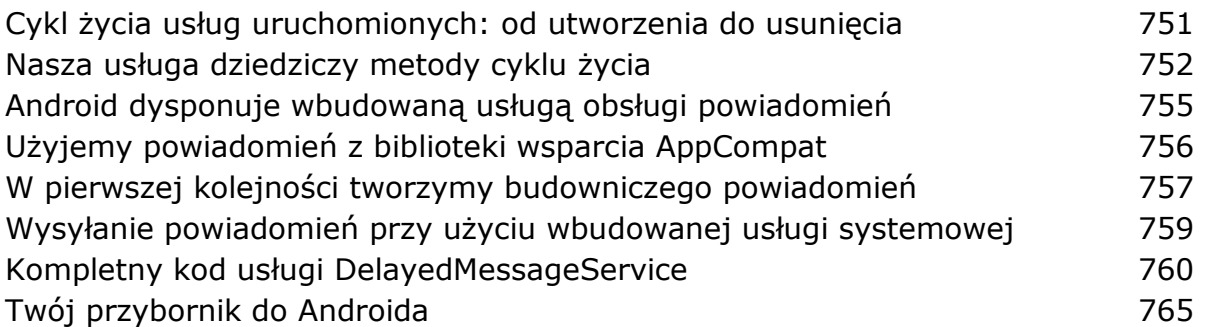

Usługi powiązane i uprawnienia

### **19 Powiązane ze sobą**

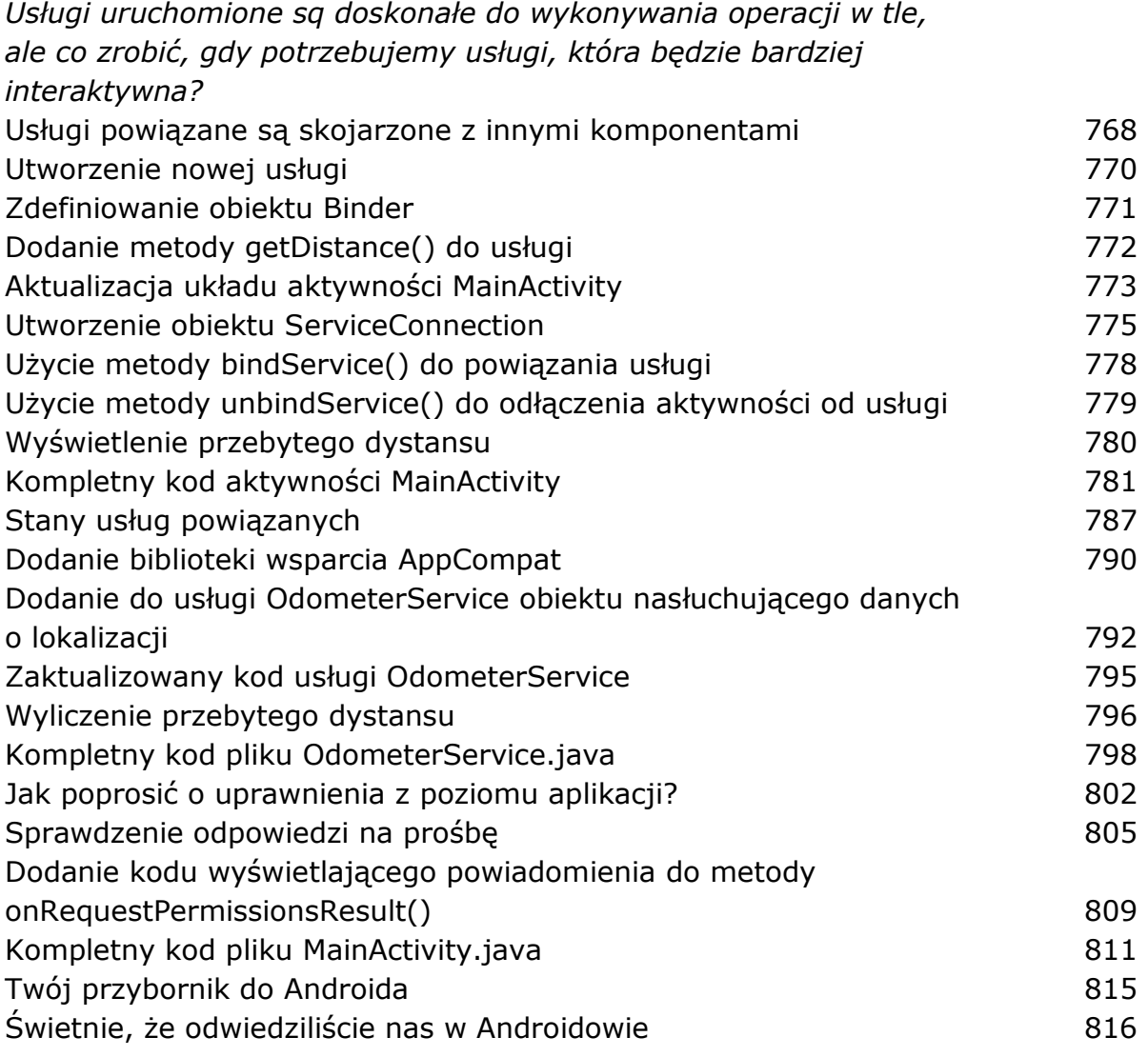

Układy względne i układy siatki

### **A Poznaj krewnych**

*Istnieją jeszcze dwa inne układy często stosowane w Androidowie.* 

### Gradle

### **B Program do budowy Gradle**

*Większość aplikacji na Androida jest budowana przy użyciu programu narzędziowego o nazwie Gradle.* 

ART

### **C Środowisko uruchomieniowe Androida**

*Czy kiedykolwiek zastanawiałeś się, jak to się dzieje, że aplikacje na Androida mogą działać na tak wielu rodzajach urządzeń?* 

#### ADB

#### **D Android Debug Bridge**

*W tej książce skoncentrowaliśmy się na zaspokajaniu wszystkich potrzeb związanych z pisaniem aplikacji na Androida z wykorzystaniem IDE.* 

Emulator Androida

#### **E Przyspieszanie emulatora**

*Czy miałeś kiedyś wrażenie, że cały swój czas spędzasz, czekając na emulator?* 

#### Pozostałości

### **F Dziesięć najważniejszych zagadnień (których nie opisaliśmy)**

*Nawet po tym wszystkim, co opisaliśmy w tej książce, wciąż pozostaje wiele innych interesujących zagadnień.* 

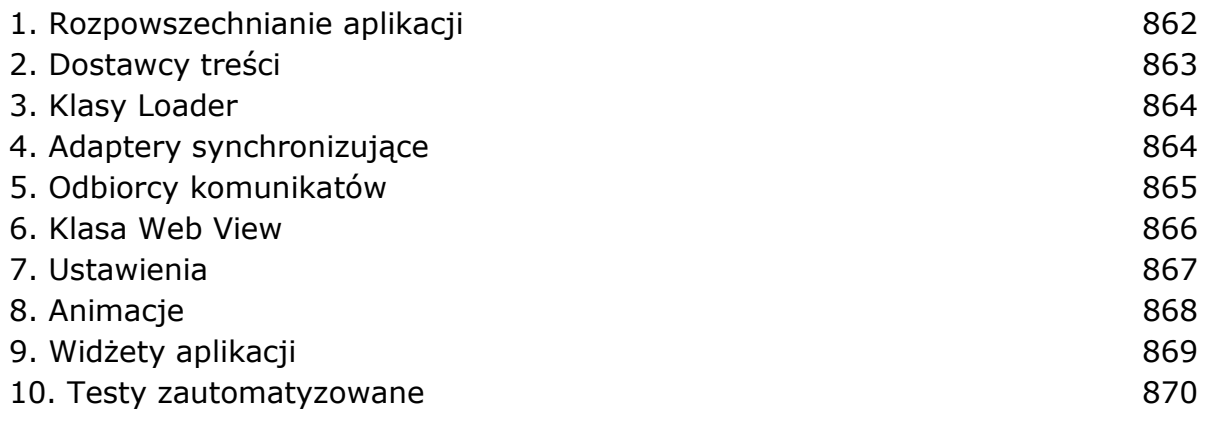

#### **Skorowidz 872**

oprac. BPK